Objekttyp: **Advertising**

Zeitschrift: **Zivilschutz = Protection civile = Protezione civile**

Band (Jahr): **46 (1999)**

Heft 1-2

PDF erstellt am: **12.07.2024**

# **Nutzungsbedingungen**

Die ETH-Bibliothek ist Anbieterin der digitalisierten Zeitschriften. Sie besitzt keine Urheberrechte an den Inhalten der Zeitschriften. Die Rechte liegen in der Regel bei den Herausgebern. Die auf der Plattform e-periodica veröffentlichten Dokumente stehen für nicht-kommerzielle Zwecke in Lehre und Forschung sowie für die private Nutzung frei zur Verfügung. Einzelne Dateien oder Ausdrucke aus diesem Angebot können zusammen mit diesen Nutzungsbedingungen und den korrekten Herkunftsbezeichnungen weitergegeben werden.

Das Veröffentlichen von Bildern in Print- und Online-Publikationen ist nur mit vorheriger Genehmigung der Rechteinhaber erlaubt. Die systematische Speicherung von Teilen des elektronischen Angebots auf anderen Servern bedarf ebenfalls des schriftlichen Einverständnisses der Rechteinhaber.

# **Haftungsausschluss**

Alle Angaben erfolgen ohne Gewähr für Vollständigkeit oder Richtigkeit. Es wird keine Haftung übernommen für Schäden durch die Verwendung von Informationen aus diesem Online-Angebot oder durch das Fehlen von Informationen. Dies gilt auch für Inhalte Dritter, die über dieses Angebot zugänglich sind.

Ein Dienst der ETH-Bibliothek ETH Zürich, Rämistrasse 101, 8092 Zürich, Schweiz, www.library.ethz.ch

# **http://www.e-periodica.ch**

être déconnecté rapidement si l'on doit s'éloigner de son poste de travail (cela perd'éviter toute intrusion dans votre ordinateur). Les modems analogiques doivent avoir une vitesse de transmission d'au moins 56 000 bps.

#### 4e étape: l'installation du modem

Les modems modernes achetés en Suisse fonctionnent selon le principe «plug and play» (en service sitôt connectés). L'ordinareconnaît de lui-même le modem dès qu'il est mis en service et conduit l'utilisapas <sup>à</sup> pas lors de l'installation.

#### 5' étape: le raccordement

Le plus simple est de surfer avec un raccordement téléphonique conventionnel. Pendant que vous êtes sur Internet, la ligne est occupée. Si vous surfez beaucoup et souhaitez être en même temps atteignable par téléphone ou par fax, vous pouvez opter pour un raccordement RNIS. C'est plus rapide mais aussi un peu plus cher. Votre concessionnaire vous renseignera à ce sujet. Dans certaines régions, il est également possible de se connecter à Internet via le réseau de télévision par câble. En raison des coûts élevés de mise en service et d'abonnement mensuel, cette

solution n'offre actuellement d'intérêt que pour une utilisation intensive. Des accès par satellite sont également depuis peu sur le marché.

#### 6' étape: le fournisseur d'accès

En choisissant votre fournisseur d'accès, il vous faut veiller à ce que celui-ci vous offre une connexion par l'intermédiaire d'un numéro de téléphone atteignable au tarif local. Il existe par ailleurs des abonnements avec ou sans limitation du nombre d'heures d'accès. Vous trouverez une liste des fournisseurs d'accès de Suisse à l'adresse www.providerliste.ch. Un exeml'Union suisse pour la protection civile vend des accès à Internet auprès du nisseur «Blue Window». Le kit de démarrage coûte 42 fr. 50 et peut être commandé directement sur Internet à l'adresse suivante: www.protectioncivile.admin.ch/ shop/merchandising/64-webaccess\_f.htm ou par téléphone au 031 381 36 45. L'abonnement coûte 25 francs par mois et offre 50 heures d'accès gratuit.

## 7<sup>e</sup> étape: le navigateur

Pour surfer sur Internet, il vous faut installer un programme spécial sur votre ordinateur: le navigateur. Les plus courants

sont Microsoft Internet Explorer et scape Communicator. En général, le fournisseur d'accès livre également le navigateur. Si votre ordinateur fonctionne avec Windows 95, 98 ou NT, il se peut que Microsoft Internet Explorer soit déjà installé.

# 8' étape: le départ sur Internet

Un double clic sur l'icône du navigateur lancera le programme. Celui-ci vous mandera de définir un mot de passe pour la connexion avec le fournisseur d'accès.

## 9° étape: la page d'accueil personnalisée

Vous pouvez définir sur votre navigateur la page d'accueil que vous souhaitez afficher après le démarrage. Ce sont en général des plates-formes nationales ou régionales d'information comme

www.bernonline.ch, www. bluewin.ch, www. centralnet. ch, www.swissonline.ch, etc.

### 10" étape: le moteur de recherche

Pour faire une recherche avec un mot clé, vous utiliserez un moteur de recherche comme Alta Vista www.sear.ch, etc.

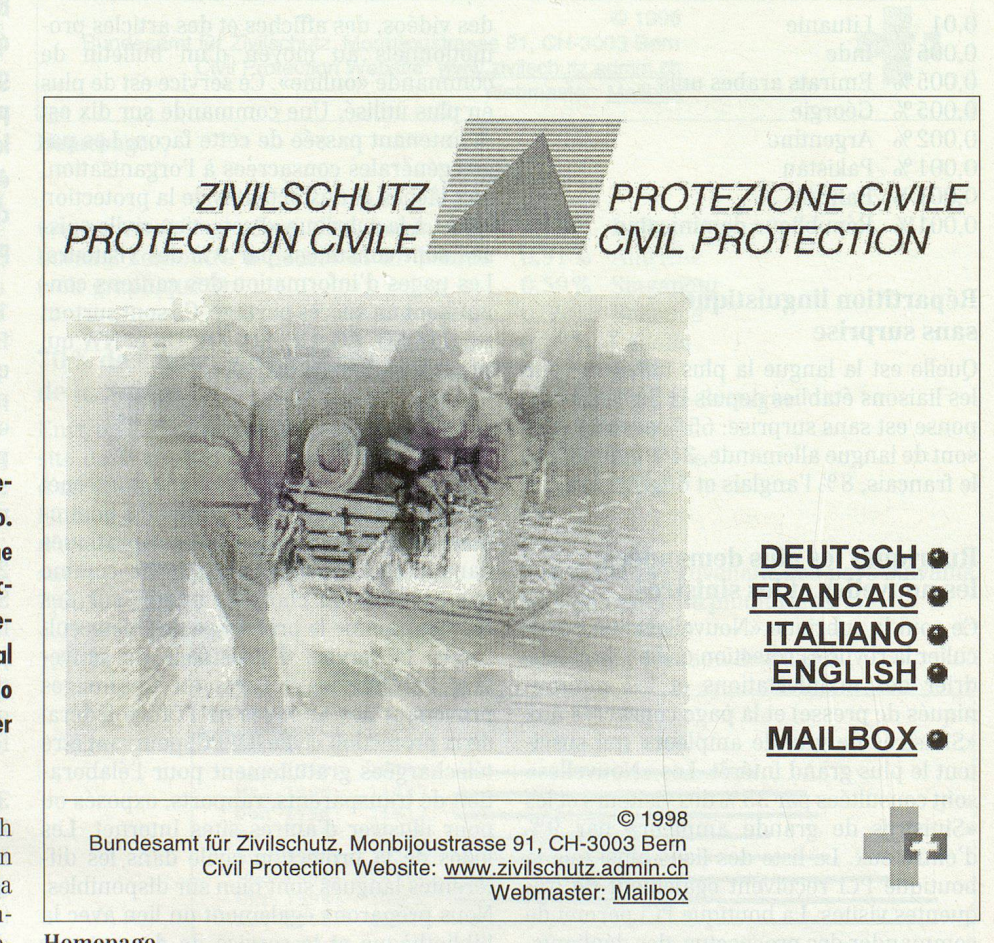

#### www.protezionecivile.admin.ch

# Un anno di presenza su Internet

Jae. Il 19 dicembre 1998 il sito della protezione civile festeggia il suo primo anniversario. In questa ricorrenza la rivista «Protezione civile» dedica uno spazio all'analisi del cesso riscosso a tutti i livelli da questo debutto, pubblicando i dati statistici relativi al primo anno di presenza su Internet <sup>e</sup> offrendo alcune anticipazioni sulle novità previste per il sito.

L'indirizzo www.protezionecivile.admin.ch permette di accedere 24 ore su 24 ad un ampio ventaglio di informazioni, per la maggior parte disponibili in quattro gue, concernenti la protezione della popo- Homepage.